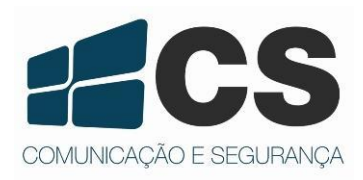

Manual de Referência e li<br>Manual de Referência e li Manual de Referência e Instalação Manual de Referencia e Instalação Manual de Referencia e Instalação *ferência* e mediação<br>ferência e **Instal<sub>ação</sub>** 

## FR1200

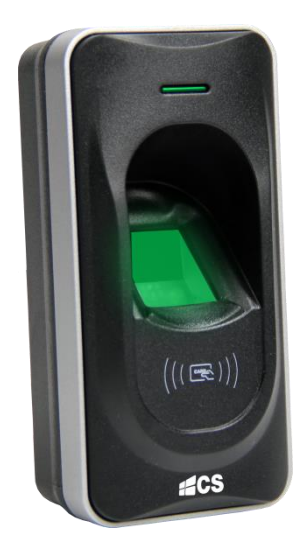

# Manual de Referência e Instalação

FR1200é um leitor de impressões digitais e cartões RFID 125 kHZ, se comunica através do protocolo RS485. Funciona com controles de acesso stand alone (consulte os equipamentos compatíveis) e equipamentos da linha inBio. Captura as impressões digitais/cartões e transfere as informações para o equipamento mestre. Contém grau de proteção IP65 e com alta durabilidade e robustez.

## **1. Especificações Técnicas**

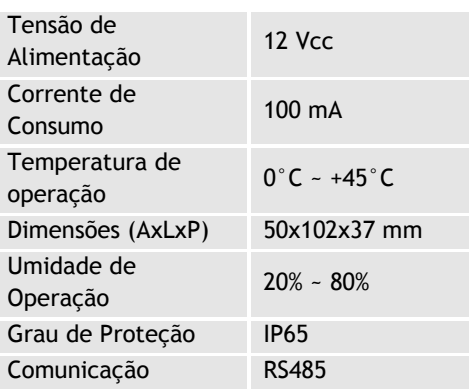

## **2. Instalação**

1. Posicione o gabarito na parede. Faça furos de acordo com as marcações do gabarito (parafusos e fios).

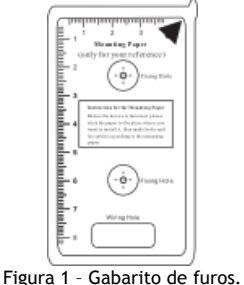

2. Remova o parafuso na tampa do dispositivo.

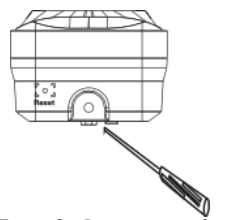

Figura 2 – Remover parafuso.

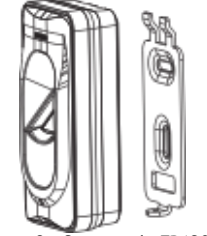

Figura 3 – Suporte do FR1200.

4. Posicione o suporte emborrachado na parede de acordo com os furos do gabarito.

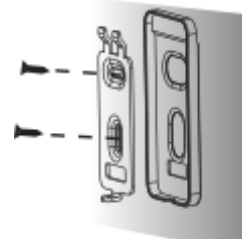

Figura 4 – Posicionando suporte emborrachado.

5. Aperte o parafuso na tampa, fixando o dispositivo no suporte.

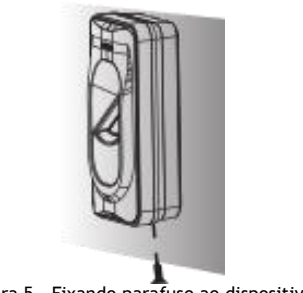

Figura 5 – Fixando parafuso ao dispositivo.

## **3. Conexão com Equipamentos**

**NOTA!** Antes de realizar qualquer conexão, certifique-se que os equipamentos estão devidamente desligados.

## **3.1 Conexão com Controle de Acesso Stand Alone**

O leitor escravo se comunica através do protocolo RS485. Verifique a lista de produtos compátiveis em nosso site: www.*cs.ind.br*. A imagem a seguir mostra o esquema de ligação com controle de acesso.

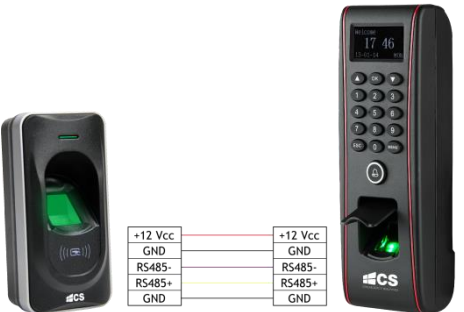

Figura 6 – Conexão Leitor Escravo FR1200 com TF1700

#### **3.2 Conexão com inBio**

FR1200 se comunica com a controladora inBio. O número de leitores FR1200 conectados varia conforme o número de portas disponíveis no equipamento. Exemplo: utilizando uma inBio de 4 portas é possível conectar 8 leitores FR1200. Para maiores informações sobre conexão do equipamento consulte o documento "Manual de Referência e Instalação Série inBio" encontrado em [www.cs.ind.br.](http://www.cs.ind.br/)

#### **3.2.1 Diagrama de Ligação inBio**

Para conectar 8 peças do FR1200 em uma inBio, faça a conexão em paralelo, conforme ilustra a figura a seguir.

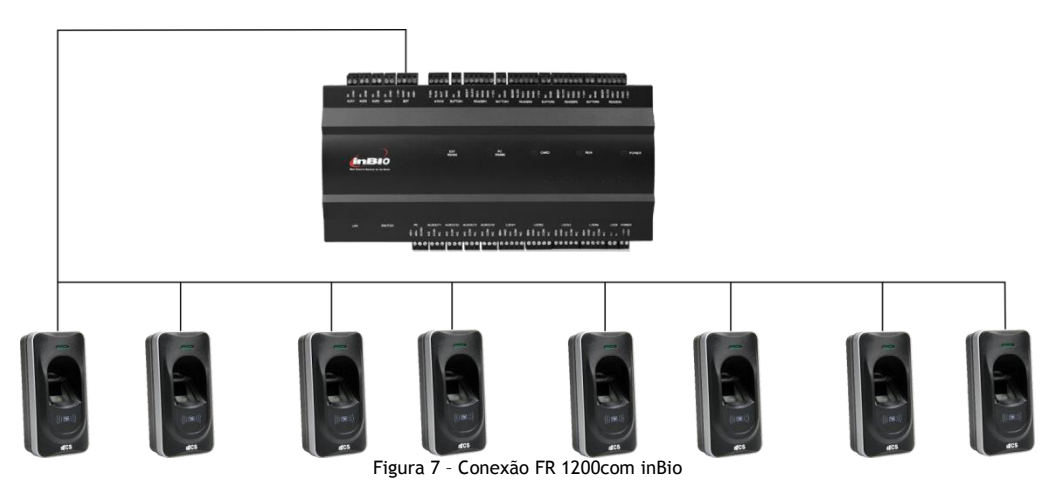

#### **3.2.2 Configurando Entrada e Saída através da Chave Dip**

Para identificar o que é entrada ou saída, utiliza-se a chave Dip da parte traseira do FR1200

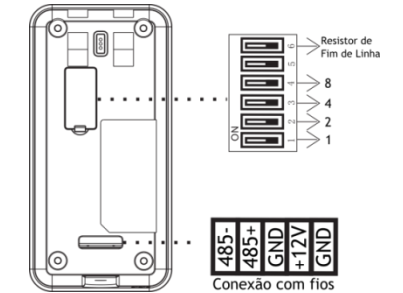

Figura 8 – Configuração Entrada e Saída Através da Chave Dip

A chave Dip é configurada como código binário e um resistor de fim de linha. As chaves de 1 até 4 são usadas para ajustar o endereço RS485 do dispositivo. A chave de número 5 (cinco) é inativa.

A chave de número 6 (seis) é utilizada para ajustar o resistor de fim de linha. Se esta chave for ligada (ON), este é adicionado uma resistência de 120 ohms entre os terminais 485+ e 485-. A configuração de endereço pelas chaves Dip são exibidas na tabela abaixo.

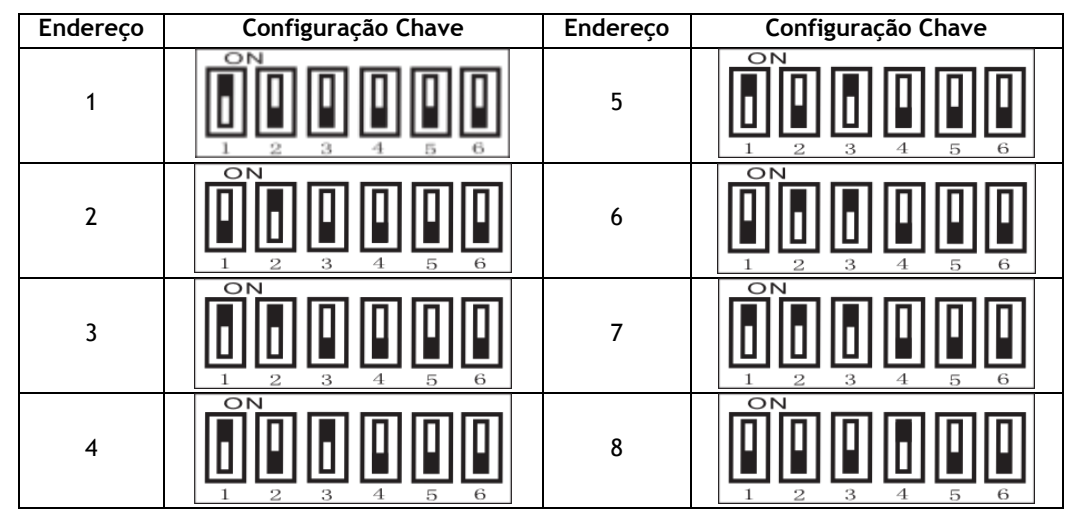

#### **3.2.3 Configurando Entrada e Saída através do Software 3.5**

Para fazer o monitoramento de entrada e saída através do Software de Controle de Acesso 3.5, faça os seguintes passos:

1. Com o software de controle de acesso aberto, vá até a janela de dispositivos. Clique no dispositivo desejado para realizar a configuração.

- 2. Clique em Mais.
- 3. Selecione a opção "Configuração RS485 Mestre/Escravo".

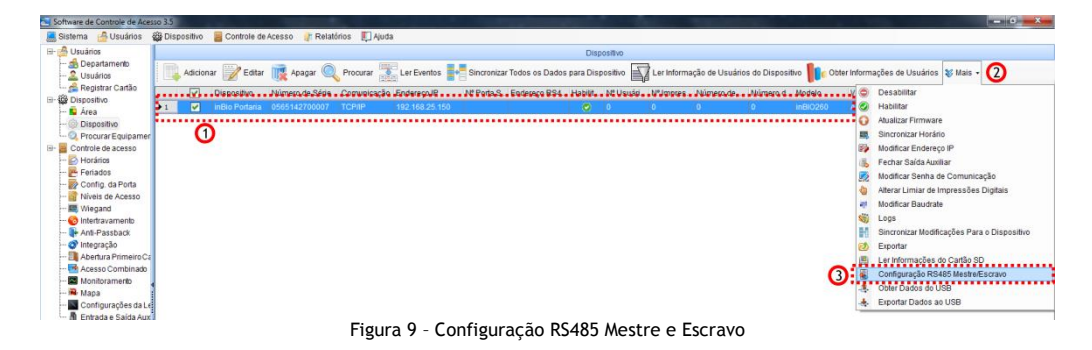

- 4. Configure:
- a) Em "Endereço RS485":

1 para dispositivos instalados para entrada 2 para dispositivos instalados para saída

b) Definir se FR 1200 será mestre ou escravo, conforme a configuração do Endereço RS485. Exemplo: Configurado Endereço RS485 para 1 e selecionado Mestre. Todos os dispositivos configurados pela chave Dip com números impares serão considerados para entrada, e todos os configurados com números pares serão saída.

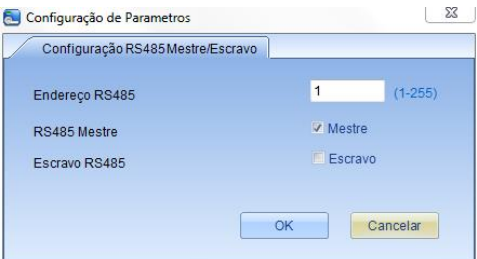

Figura 10 – Configuração de Parâmetros

### **3.3 Reset**

Se o dispositivo não está funcionando corretamente por falha operacional ou outras anormalidades, você pode utilizar o botão "reset" para reiniciá-lo.

**Operação:** Separe o suporte de borracha do equipamento, com um objeto pontiagudo posicione no chanfro indicado na imagem e pressione.

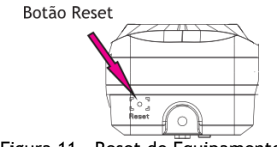

Figura 11 – Reset do Equipamento

## **Certificado de Garantia**

1- Todas as partes, peças e componentes, são garantidos contra eventuais DEFEITOS DE FABRICAÇÃO que porventura venham a apresentar, pelo prazo de 1 (um) ano, contado a partir da data de emissão da nota fiscal do produto.

2- Constatado o defeito, deve-se imediatamente comunicar à empresa que efetuou a instalação ou serviço autorizado mais próximo. Somente estes estão autorizados a examinar e sanar o defeito durante o prazo de garantia. Caso contrário esta garantia perde o efeito, pois o produto terá sido violado.

3- Em caso de atendimento domiciliar e/ou necessidade de retirada do produto, as despesas decorrentes de serviços, transporte, segurança de ida e volta do produto, ficam por conta e risco do consumidor.

4- A garantia ficará automaticamente cancelada se o produto for violado, receber maus tratos ou sofrer danos decorrentes de acidentes, quedas, agentes da natureza (raios, inundações), variações de tensão elétrica, sobrecarga acima do especificado e instalação em desacordo com o manual.

 $LOGAL:$ 

REVENDA:

DATA: \_\_\_\_\_\_\_\_\_\_\_\_\_\_\_\_\_\_\_\_\_\_\_\_\_\_\_\_\_\_\_\_\_\_\_\_\_\_\_\_\_\_\_\_\_\_\_\_\_\_

Importado por: Khronos Indústria, Comércio e Serviço em Eletrônica LTDA. CNPJ 78.323.094/0004-70.

Fabricante: DONGGUAN ZKTECO **ELECTRONIC** TECHNOLOGY CO., LTD. PINGSHAN 188 INDUSTRY ZONE 26 TANGXIA TOWN **DONGGUAN - CHINA** 

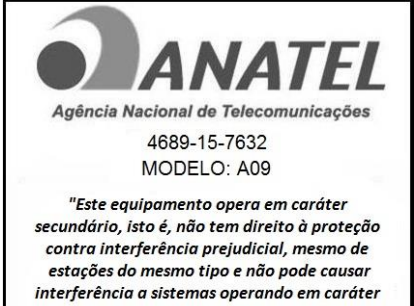

primário."

OMUNICAÇÃO E SEGURANO

Informações e suporte técnico do produto: **[www.cs.ind.br](http://www.cs.ind.br/)  [suporte@cs.ind.br](mailto:suporte@cs.ind.br)**

**CS COMUNICAÇÃO E SEGURANÇA** Fone: +55 (48) 3246-8563

02.009.030.063.03

A CS Comunicação e Segurança reserva-se ao direito de modificar, adicionar ou excluir partes deste manual sem aviso prévio. Não nos responsabilizamos por quaisquer danos ou prejuízos resultantes do uso inadequado deste produto.